# CSSスプライトとBase64エンコード埋込

### A Study of CSS Stripe and Base64 Encode Embedding

(2013年3月31日受理)

### 石原 信也 橋本 和久

Nobuya Ishihara Kazuhisa Hashimoto

Key words: CSSスプライト, Base64エンコード埋込, ウェブフォント, ウェブキャッシュ, manifest

## 概 要

ホームページを制作する過程は、本文内容であるコンテンツの作成と見栄え部分のデザインの過程に大きく二分する ことができる<sup>1</sup>。特にデザインの過程に着目した場合,図画像を挿入するための無視できない技法がいくつかある。ペー ジの読み込み時間を短縮することが主眼の技法だが,それを駆使するためのコードを保守性にも注意してみていく。

これらのコードが記載される場所はホームページのデザイン部門に相当する「スタイルシート」であるが、技術を駆 使し高度な設計をすればするほどコードは煩雑なものになり,読み解くのが難しくなっている。本稿では画像利用で使 われる技法を例示し,効果の反面読み解きやすさが犠牲になっていることを示す。

ホームページを記述するコード全体は、Web標準というルールを導入し混乱状態を脱し、更に新しいHTML5というスッ テプへ移行しつつある。その中でスタイルシートの記述は整備が遅れているのだろうか。

## 1.は じ め に

 ウェブデザイナはホームページ上で画像を表示するた めに2通りの方法を使用してきた2。

 一つ目は本文内容に付随した情報構造上必要な画像を 表示するための方法で,もう一つは視覚的な演出効果で あったり情報としての意味を持ち合わせていない画像 [1]を配置するのに使用されるものである。

前者はHTMLのimg要素を使用する方法で

<img src="url of image" />

のように使用し<sup>3</sup>,幅や高さを指定することで拡大,縮 小が可能である。

 後者はスタイルシートのbackground-image属性が使用 される。

#### background-image:url("url of image");

のように使用し,左上の位置指定や繰り返しの指定が可 能である。

 それぞれに特性があることから,画面の大きさに応じ た背景画像の拡大縮小を行うためにbackground-image 属性の代わりにimg要素を使用したり<sup>4</sup>,右クリックで 不用意にコピーされないようにimg要素を使わず、逆に background-image属性で画像を表示するような例外もあ るが,おおむねWeb標準の考えに沿っている。

 視覚的な演出効果で画像を挿入する場合,どうしても ページが重くなりがちなため,高速に表示させる工夫が 必要であった。そのためCSSストライプやBase64エンコー ド埋込と呼ばれる技法が使われている。これらの高速化 はプログラムやコードを記述する際に重視される「可用 性」の向上だろう。また別の視点として「保守性」があ

る。ホームページのコーディングでは,保守性は可読性, 可用性は応答時間,言い換えるとページの重さと密接に 結びつく。

 一方,ウェブデザインを取り巻く環境は2012年12月に W3CはHTML5及びCanvas2Dに関する仕様策定を完了したと ころだ<sup>5</sup>。HTML5が「次世代Web標準」とか「次世代HTML 標準」などと呼ばれることから判るように現段階迄は Web標準が文字通りスタンダードとして認識されていた。 Web標準ではCSS1,CSS2を導入して情報構造と表現を分離 した。HTML5は「ドキュメントビューワからアプリケー ションプラットフォームに」進化していくように感じら れる。この流れの中でスタイルシートの技法はどのよう なコードを見せているだろうか。

### 2.CSSスプライト

2Dゲームプログラミングで使用されていたスプライ ト表現 [2]は、必要とされる画像リソースを予めメモリ 上にロードし,必要な部分を描画する高速化の技法で あった。又,キャラクターデザイナにとっては同一キャ ラクターのデザインを一覧できて管理の容易な製作方法 でもあった。

 ホームページ制作で使われる同様の技法を「CSSスプ ライト」と呼ぶ。

 CSSスプライトを使った開発は,ロゴやアイコンなど を1枚にまとめ(本稿では1枚にまとめた画像をシート と略記する),CSSを読み込む時にシートを予め読み込み, 画像が必要なHTML要素に割り振るという流れになる。

CSSス プ ラ イ ト の 技 法 はbackground-positionと background-imageの2つの属性が使用可能であれば実現 できる。いずれも早くから実装されているため,この技 法の利用の歴史も長く,支援ツールやウェブ上の支援 サービスも多い6。

通常のホームページでは、図1に示すように、ブラウ ザからサーバにHTMLファイルがリクエストされ,サーバ から読み込まれたHTMLを解析し必要な数だけ画像データ のリクエストと受信が繰り返される。それに対してCSS スプライトでは図2のように画像データのリクエストが 1度で行われる。

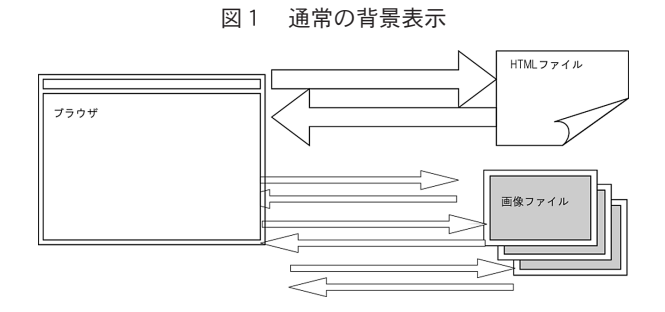

図2 CSSスプライトによる背景表示

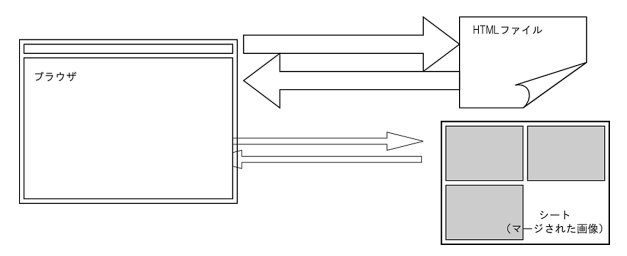

 CSSスプライトの第一の利点は高速化である。通常の 場合,サーバに対して画像の要求をした後に発生する(リ クエストからデータの受け取り開始までの)応答時間は 要求した画像の枚数分だけ発生するCSSスプライトの技 法を用いた場合はこれが1回ですむ。

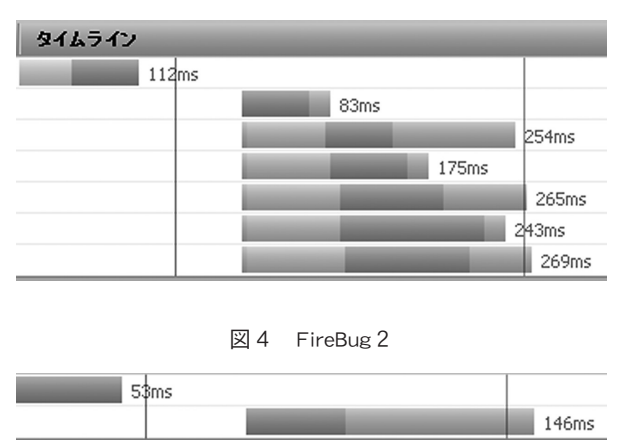

図3 FireBug1

図3,図4はFireFoxブラウザの拡張機能FireBugで表 示したネットワークのトラフィックを拡大したものであ る。DNS問い合わせ時間などの待機時間が1度で済む。

 更に利点としては,予め全ての画像が読み込まれてい るためマウスオーバーで画像が切り替わるといった短時 間でレスポンスが必要なイベントに強い。タイムアウト

99

などでページ内の一部の画像が表示されないようなトラ ブルも回避できる。またシートによる画像の一元管理が できるためテーマ作成や適用も簡単に行えることなどが 考えられる。

 一方,シートは位置の指定を勘案しながら作る必要が あり,CSSのコード上はHTML要素に対し位置指定のみが 記述されるため,実際にどの画像が指定されているのか 最終的なCSSの読み取りはシートに目盛りを当てて見る 必要がある。これは相当に手間のかかる作業であるため 開発用のツールはさまざま考案されている<sup>7</sup>。サンプル コードは以下のようになる。

div{ height:94; width:94; } div:nth-child(1){background-image:url("1.png");} div:nth-child(2){background-image:url("2.png");} div:nth-child(3){background-image:url("3.png");} div:nth-child(4){background-image:url("4.png");} div:nth-child(5){background-image:url("5.png");} div:nth-child(6){background-image:url("6.png");}

 通常のコード。各エレメントにそれぞれ画像ファイル が指定されている。

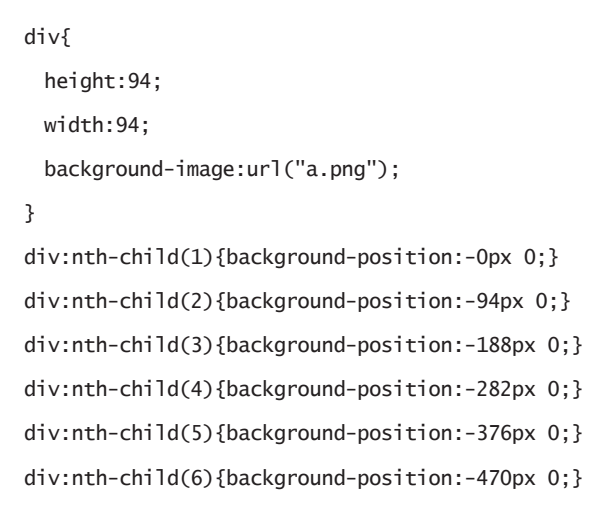

 CSSストライプのサンプルコードは上のようになる。 対象の要素全部に共通の画像ファイルが指定され,各要 素には位置が指定されている。

 CSSスプライトを使用しない場合,各エレメントに対 しbackground-imageを指定することになる。ファイル名 が十分に画像を表していれば可読性の確保を期待できる がCSSスプライトを使用した場合は各エレメントに対し て指定されるのは位置情報のみのため可読性は劣るとい える。

# 3.Base64エンコード

別の画像表示の技法として、Base64エンコード埋込が ある。テキストファイルであるHTMLファイルやCSSファ イルに,テキスト化したバイナリファイルを直接書き込 む方式で,RFC4648等で規定されているBase64エンコー ドを用いる。

 エンコードの仕組みはバイナリファイルを6ビットご とに取り出し該当コードの文字に置換するだけなので, 簡単なスクリプトを用いても行える<sup>8</sup>。1文字を表現す るには8ビット必要であるからデータ量は元データの 30%以上の増加になる。

 エンコードされたデータはHTMLあるいはスタイルシー ト内に直接記述することができる。

図5 Base64エンコード埋込

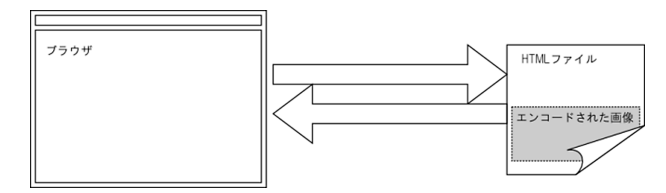

 リソースの管理面からはすべてのデータを1つのテキ ストがファイルに収める事も可能で,別のファイルで画 像を管理する必要がない,これは長所となる。ブラウザ によってはページをローカルに保存した場合に画像デー タをBase64エンコードして保存するするものもある。

 Base64エンコード埋込みを使用したスタイルシートの コードは以下のようになる。

div{ height:94; width:94;

}

div:nth-child(1){background-position:-0px 0;} div:nth-child(2){background-position:-94px 0;} div:nth-child(3){background-position:-188px 0;} div:nth-child(4){background-position:-282px 0;} div:nth-child(5){background-position:-376px 0;} div:nth-child(6){background-position:-470px 0;} div{

background-image:url('data:image/png;base64,iVB ORw0KGgoAAAANSUhEUgAAAgwAAABdCAIAAABGqakjAAAgAE lEQVR4nO19TYhk1dn/mZd3YSI6I4ZRHBklDh0kCToGJiaBN H5AMOG6SiATCNloKCELQVdSLkRxdQUhC4fSnWAJycZuopvc kRG0kkDsapIQqmmDt9EJ1VGsEhQhi/ovfv/6+dRzznnuubd u94y+9Vtoz637cT6f7+c5R2azmVthhRVWWGGFEP7nUjdghR VWWGGFyxcrJrHCCiussEIUKyaxwgorrLBCFCsmscIKK6ywQ hQrJrHCCiu...

...

...1hhhRVWWCGKFZNYYYUVVlghiv8HS806c/8+x+8AAAAAS UVORK5CYII=');

}

 Base64エンコード埋込のサンプルコード(一部略)。 コード内の「data:image/png;base64,」で導かれている 部分がエンコードされた画像データである。ここでは, Base64エンコード埋込に加えてCSSスプライトも併用し ている。

 バイナリファイルを強引にテキスト中に納めているた めコード上に意味のとれない文字列がかなりの分量並ぶ ことになる。かなりの長さになるため場合によっては以 降のコードのスクロールするのも一苦労になるほどで, 可読性は期待すべくもない。

# 4.フォントアイコン

 CSS3で導入された仕様であるWebフォントを使って単 色のピクトグラム10を表示する方法である。従来はCSS スプライトで作られていたボタンの類がスマートフォン やタブレット11のピンチイン・ピンチアウト12で拡大さ れた時に画質が心許なくなった。フォントアイコンは フォントとして給されるため,拡大してもなめらかな線

を保つ。

```
図6 フォントアイコン
```
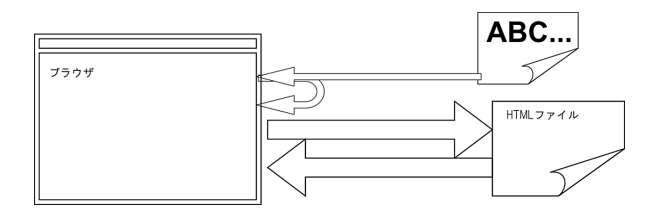

 ブラウザに対して対応しているウェブフォントの形式 が異なる<sup>13</sup>。図6のように,HTMLファイルで指定される とフォントファイル全体が読み込まれるためサブセット 化<sup>14</sup>しない限り、使用しない余分なデータもロードしな ければならない15。

スタイルシートのコードは次のようになる。

```
@font{
 font-family:"myFont";
 src:url("url of webFont") type("woff");
}
.button:before{
 font-family:"myFont";
 font-size:32px;
 margin-right:32px;
}
.button{
 opacity:0.0;
}
.push:before{
 content:'a';
}
```
 この設定を使って,HTML内で以下のようなコードが記 述できる。

#### <span class="button push">push</span>

ウェブフォントをアイコンとして使用する場合, 各 キャラクターがどのコードに割り振られているかは, フォントによって異なる。このため、例えば文字コード コード'a'にプッシュボタンのアイコンが準備されて いて使いたい場合,HTMLに

#### <span>a</span>

といったコードを書くことになる。「『HTML』には内容, 『CSS』に表現」の原則から,HTML内にアイコンを示す文 字を挿入するのはナンセンスでありCSSの擬似クラスの after, beforeなどを援用するなどの工夫が必要になる<sup>16</sup>。

### 5.キ ャ ッ シ ュ

 上の3例ではスタイルシートのコードを見てきたが, 一般のプログラムの場合と同様に,技法が工夫され積み 重ねられる程に可読性は悪くなっている。また本稿の例 では単純な画像の表示の技法を取り扱っているが,もっ と複雑なケースで幾つもの効果や技法を織り込むとスタ イルシートを読み解くのは煩雑になる。

 本来スタイルシートの役割として高速化を担う必要が あるのかも疑問ではある。

ここでは高速化をスクリプトに委ね、スタイルシート の変更は最小になるようなコードを試作してみた。

 まずスタイルシート部分のコードは以下のようにし た。

div{ height:94; width:94; } div:nth-child(1){background-image:url("1.png+");} div:nth-child(2){background-image:url("2.png+");} div:nth-child(3){background-image:url("3.png+");} div:nth-child(4){background-image:url("4.png+");} div:nth-child(5){background-image:url("5.png+");} div:nth-child(6){background-image:url("6.png+");}

 何の技法も使わないレベルのコードに近い。キーワー ドurl()で導かれるファイル名に+マークを付加しスクリ プトの対象要素であることを示した。

 スクリプトではキャッシュとしてlocalStorageを使用 して高速化を図った17。

```
$('div').each(function(){
 var fnm = $(this).css('background-image');
 fnm = fnm.replace(/^url\(\"|\"\)$/gi,"");
 fnm = fnm.\nreplace(' + ', ".txt");var st = localStorage.getItem(fnm);
 if(st != null)   $(this).css('background-image', 
     'url("data:image/png;base64,' + st + '")');
 }else{
     var t = f(t) is ):
        $.get(fnm, function(st){
        $(t).css('background-image', 
        'url("data:image/png;base64,' + st + '")' );
        localStorage.setItem(fnm, st);
        });
 }
});
```
 スクリプトはライブラリとしてjQueryを使用してい る。画像ファイル名+.txtにBase64エンコードされたテ キストを準備しておく。ページの読み込みが終了したあ と,すべての該当要素に対してlocalStorageをチェック して,キャッシュされていなければAjaxで読み込み,ファ イル名をキーとしてキャッシュする。

# 6.マニフェストファイル

 スクリプトでlocalStorageを使用してキャッシュを行 うには,対象が文字列でなければならない。HTML5では, html要素のmanifest属性で,キャッシュコントロールに 関するマニフェストファイルを指定できるようになって いる。実際のマニフェストファイルは以下のようになる。

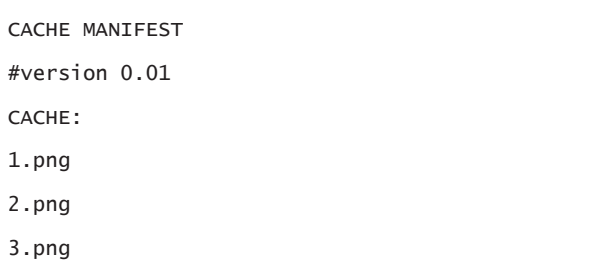

4.png 5.png

6.png

このファイルをHTMLでhtml要素に指定する。

### <html manifest="manifest file">

 マニフェストファイルの更新がなければ変更が反映 しない<sup>18</sup>ので管理対象のファイルは増えるが、スタイル シートに関して言えば勿論なんの変更も必要ない。

## 7.終 わ り に

 コードやプログラムを人にとって読み易い形にしてい こうとする動きは普遍的で定期的に現れるようだ。アセ ンブラを作って機械語を置き換えることから始まって低 級言語から高級言語へ移行し,またスパゲティプログラ ムからダイクストラらの提唱による構造化 [3]プログラ ム,そしてオブジェクト指向も,だんだんと人にとって 読みやすいコードが求められてきた。

 ウェブデザインの分野で言えばWeb標準の考え方もそ うした流れで捉える事ができる。「混乱したWebに,構造 と表現を分離する [4]」構造を与え,見やすい形に整え る方法でもあった。

 2012年12月にW3CはHTML5及びCanvas2Dに関する仕様策 定を完了した。ホームページはいよいよドキュメント ビューワーからアプリケーションを提供するプラット フォームに生まれ変わった [5]。これはWeb標準を採用 することで可読性を整え終えたホームページが新しいス テップの試行を始めたと捉えられる。

 その中でひとりスタイルシートのコーディングにおい ては課題が残っているようだ。画像表示の高速化を模索 するCSSストライプでは若干, Base64エンコードの技法 では可読性を大きく犠牲にしている。CSSではコードの 見易さに対して無頓着なのであろうか。

スタイルシートの可読性については実際、ガイドライ ンの作成が励行されたり,CSS拡張言語のSASSやLESSが 開発されたりしている19。可読性を増すためにはネスト やコメントも有効だが,時代を画すほどの改善は規則や 構造の導入が必要であろう。逆にスタイルシートについ てはまだまだ盛んに技法が開発されている過程であり混 沌解消のための規則導入は時期尚早なのであろう。

## 注

- 1更に3つ目を挙げるとスクリプトによる動的な効果を 作成する過程がある。
- $2$ 現在ではcanvas要素を含めて3通り数えられるかもし れない。
- 3画像表示などに関してHTML5からキャプションとのグ ループ化が行える。figure要素内にfigcaption要素と img要素を含ませて指定する。figure要素は図表,画 像,プログラムなど文書から参照されていて独立し たページにできるようなフロー・コンテンツをあら わすのに適している。
- 4背景画像の拡大縮小はCSS3からbackground-size属性 で行えるようになった。
- $5 \text{ } \square$  ド マ ッ プ (Plan 2014: http://dev.w3.org/ html5/decision-policy/html5-2014-plan.html)に よると,策定の完了した仕様は2014年に勧告になる。
- 6このテクニックは,米GoogleやYouTubeなどが採用し ていることでも有名だ [1]。
- 7DreamWeaverやHomePageBuilder等のいわゆる開発ツー ルにもあるし,WebサービスとしてもCSS Sprite Generator (http://ja.spritegen.websiteperformance.org/) や CSS Sprites generator (http://csssprites.com/)などある。
- 8本稿で使用したWSHでのコードは以下のように画像 ファイルのドラッグドロップでファイル名+".txt" (~ .png.txtといった名前になる)アスキーファイ ルを作る。

Const TransformTable =

"ABCDEFGHIJKLMNOPQRSTUVWXYZabcdefghijklmnopqrs tuvwxyz0123456789+/"

Set objStream =

WScript.CreateObject("ADODB.Stream")

Set  $objFSO =$ 

WScript.CreateObject("Scripting.FileSystemObject") filename =  $WScript. Arguments(0)$   $x^{\prime}$ . txt"

Set objFile = objFSO.OpenTextFile(filename, 8,

102

True, vbUseDefault)

objStream.Open

objStream.Type = 1

objStream.LoadFromFile WScript.Arguments(0) objStream.position = 0

vReadData = objStream.Read

objStream.Close

 $d = 0$ 

```
For i = 1 To LenB(vReadData)
    b = \text{AscB}(\text{MidB}(\text{vReadData}, i, 1))Select Case (i-1) Mod 3
    Case 0
        c = b \ \ 4d = b Mod 4
    Case 1
        c = (b \ \ 4 \ \ 16) + d \ast 16d = b Mod 16
    Case 2
        c = d * 4 + (b * 64)d = b Mod 64
        objFile.Write Mid(TransformTable, c + 1, 1)
        c = dd = 0End Select
    objFile.Write Mid(TransformTable, c + 1, 1)
    If i Mod 57 = 0 Then
        objFile.Write vbCrLf
    End If
Next
Select Case (i-1) Mod 3
Case 0
Case 1
    objFile.Write Mid(TransformTable, d*16 + 1, 1)
    objFile.Write "=="
Case 2
    objFile.Write Mid(TransformTable, d*4 + 1, 1)
    objFile.Write "="
End Select
```
objFile.Close

- 9巨大で意味の取れない文字列をコードの最後に置くた めにまとめて別に置いた。もしhtmlファイル内に記 述するとしたらスタイルシートを<head>の中以外に 文書末にも分けて記載する。
- 10「絵文字」のこと。一般的には単純な形で構成された 視覚記号である。
- <sup>11</sup>CSS3のMedia Queriesなどを使ってスマートフォンや タブレット,PCなどあらゆるデバイス端末表示に対 応するデザイン手法をレスポンシブWebデザインと 言う。
- $12$  (2本指で行う) 画面の拡大・縮小操作のことをいう。
- 13ウェブフォントのフォーマットは WOFF・TTF・EOT・ SVG の4種類で、現在はサポートしていないブラウ ザーも残っているが,今後はWOFF フォーマットが 標準になる。

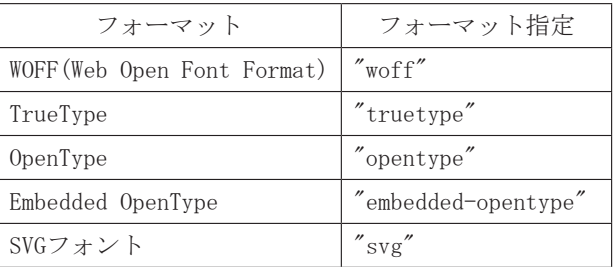

- 14使われないフォントデータをファイルから省いて軽量 化することをいう。
- 15フォントのサブセット化を行うWebサービスとして http://fontello.com/を例示する。
- 16合字Ligatureを活用してカスタムフォントを表示させ る。シンボルフォント(http://alistapar t.com/ article/the-era-of- symbol-fonts) が注目されて いる。FireFoxでは@fontの指定だけで表示されたが, Chrome, Safariでは表示させるのにtext-rendering 属性にoptimizeLegibilityも設定する。
- <sup>17</sup>HTML5のWebストレージAPIでは、ローカルに保存でき るデータ量の上限が特に設定されていない。大量の データを保存させ,ハードディスクを埋めることも できる(http://feross.org/fill-disk/)。
- 18サーバのリソースを更新したい場合は、マニフェスト ファイルに何らかの変更を必ず行う必要があり、そ のためコメント部分のバージョンやタイムスタンプ をアップデートするたびに書き換える。

19CSSの文法はほぼそのままにCSSを拡張するメタ言語で ある。表現の分離という本来の目的を果たしつつ, 変数の利用やルールセットのネスト(入れ子構造), などが行える。RubyやJavaScriptで変換して使用す る。

# 参 考 文 献

- 1.こもりまさあきほか. 「高速化」. 『HTML+CSSコーディ ング ベストプラクティス』. (2010/8/25). 162- 163頁.
- 2.大川善邦. 「キャラクターのブリッティング」. 『DirectXによるゲームプログラミング』. (1997/03). 166-167頁.
- 3.福崎俊博ほか. 「保守性のために保守をする」. 『C 言語を256倍使うための本』. (1990/09). 194頁.
- 4.森部陽一郎. 「Web標準に関する一考察」. 『宮崎公 立大学人文学部紀要』13(1). (2006-03-20). 293- 302頁.
- 5. 小松健作. Webアプリケーションの進展. 徹底解説 HTML5 APIガイドブック コミュニケーション系API編. 出版地不明 : 秀和システム, 2010/12, ページ: 14.
- 6.小松健作, ほか. 『JavaScriptコーディング ベスト プラクティス』. (2011).
- 7.小松健作. 『徹底解説HTML5 APIガイドブック オフ ライン系API編』. (2011).